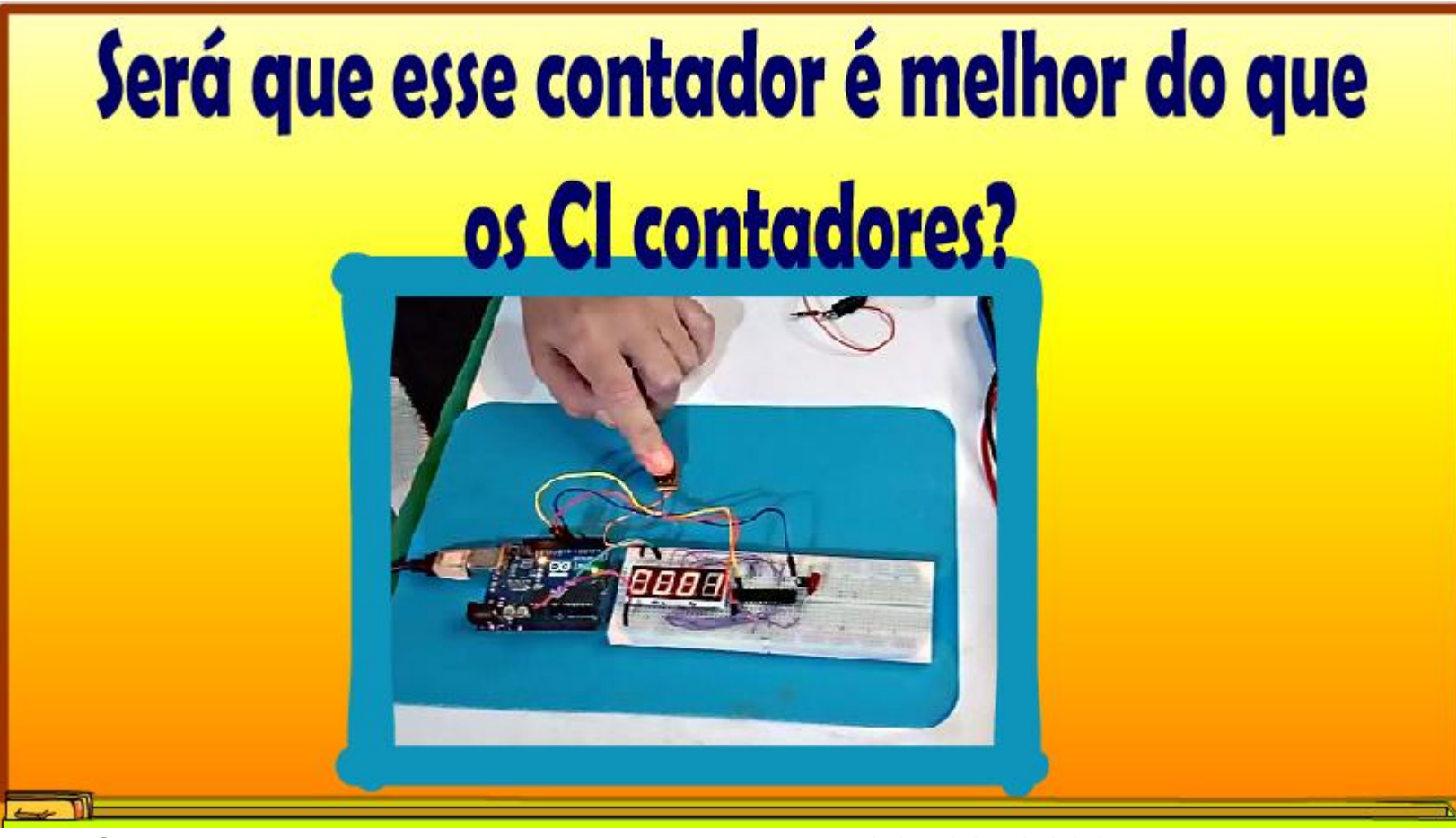

@ProfessorBairros- www.BairrosPD.com (29/03/2023)

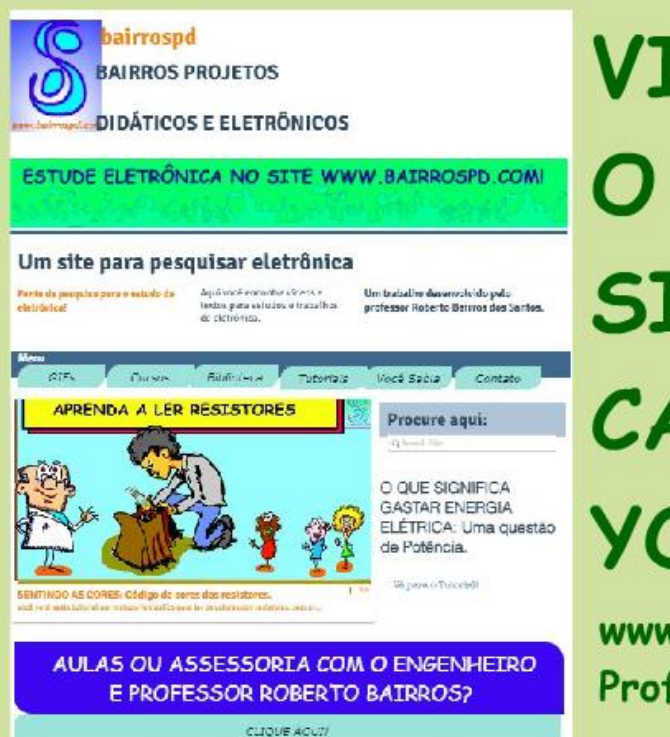

**VISITE** O NOSSO SITE e **CANAL YOUTUBE** 

www.bairrospd.com **Professor Bairros** 

<https://www.youtube.com/@professorbairros>

### [www.bairrospd.com](http://www.bairrospd.com/)

VISITE O SITE DO PROFESSOR BAIRROS LÁ EM O PDF E MUITO MAIS.

PARA AULAS ONLINE CONTATE VIA SITE.

[www.bairrospd.com](http://www.bairrospd.com/)

# Sumário

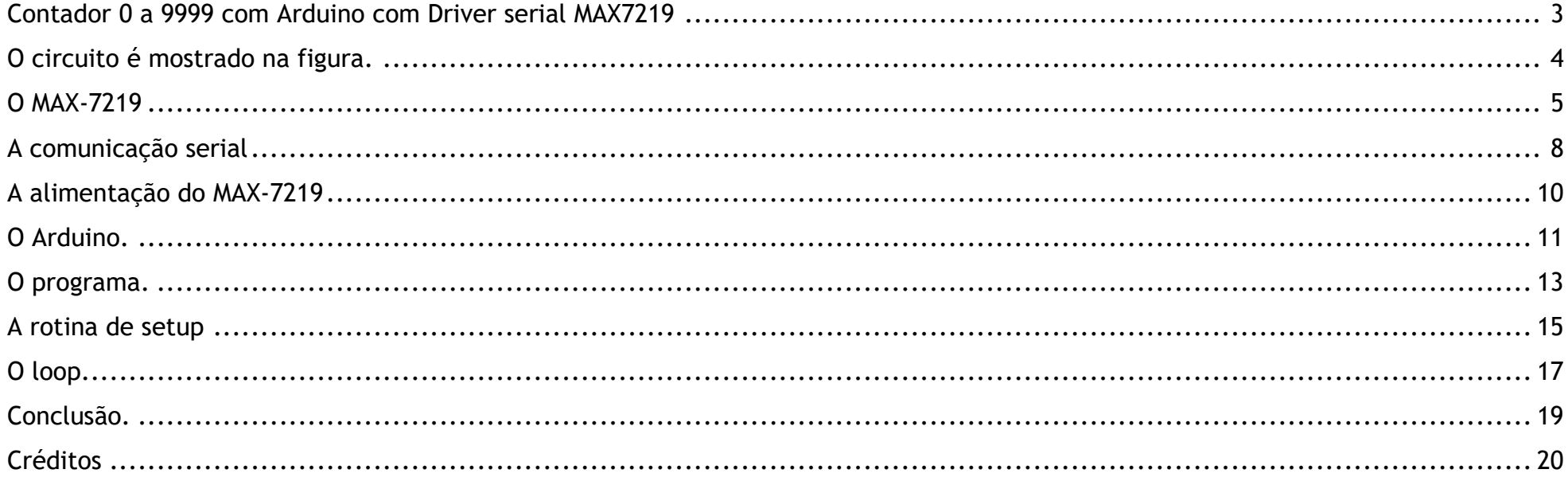

#### <span id="page-3-0"></span>CONTADOR 0 A 9999 COM ARDUINO COM DRIVER SERIAL MAX7219

# Contador 0 a 9999 com Arduino com Driver serial MAX7219

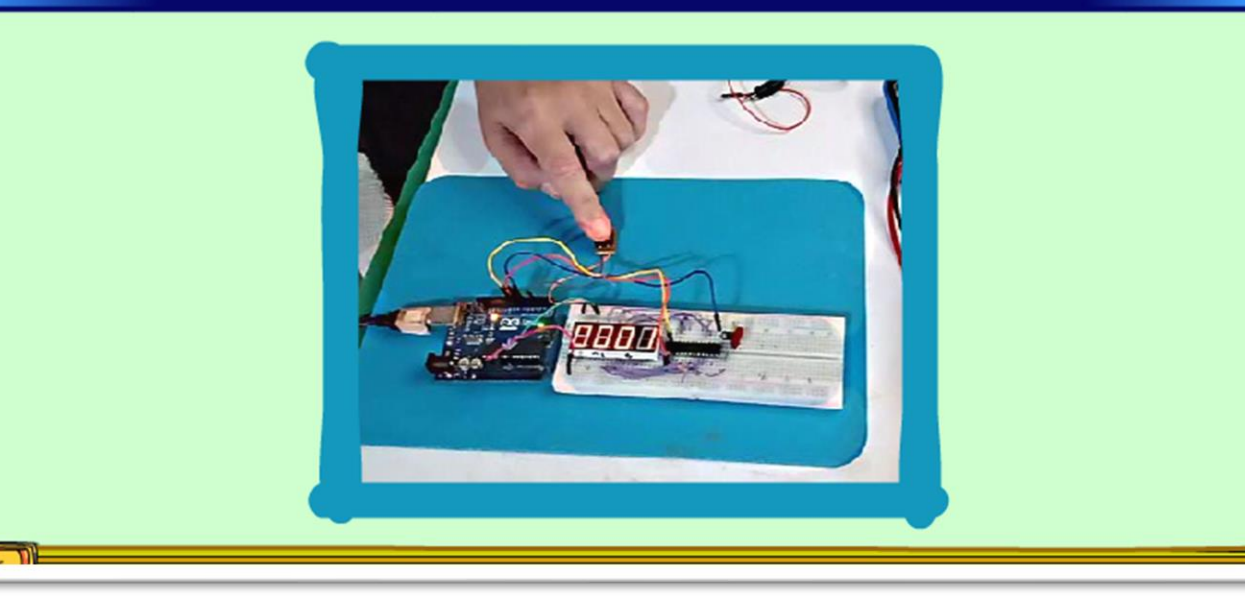

Nesse tutorial eu vou mostrar um contador um pouco mais elaborado usando microcontrolador Arduino e o controlador de display MAX7219 que se comunica com o microcontrolador via serial.

Vamos lá.

PROFESSOR BAIRROS 3

### <span id="page-4-0"></span>O CIRCUITO É MOSTRADO NA FIGURA.

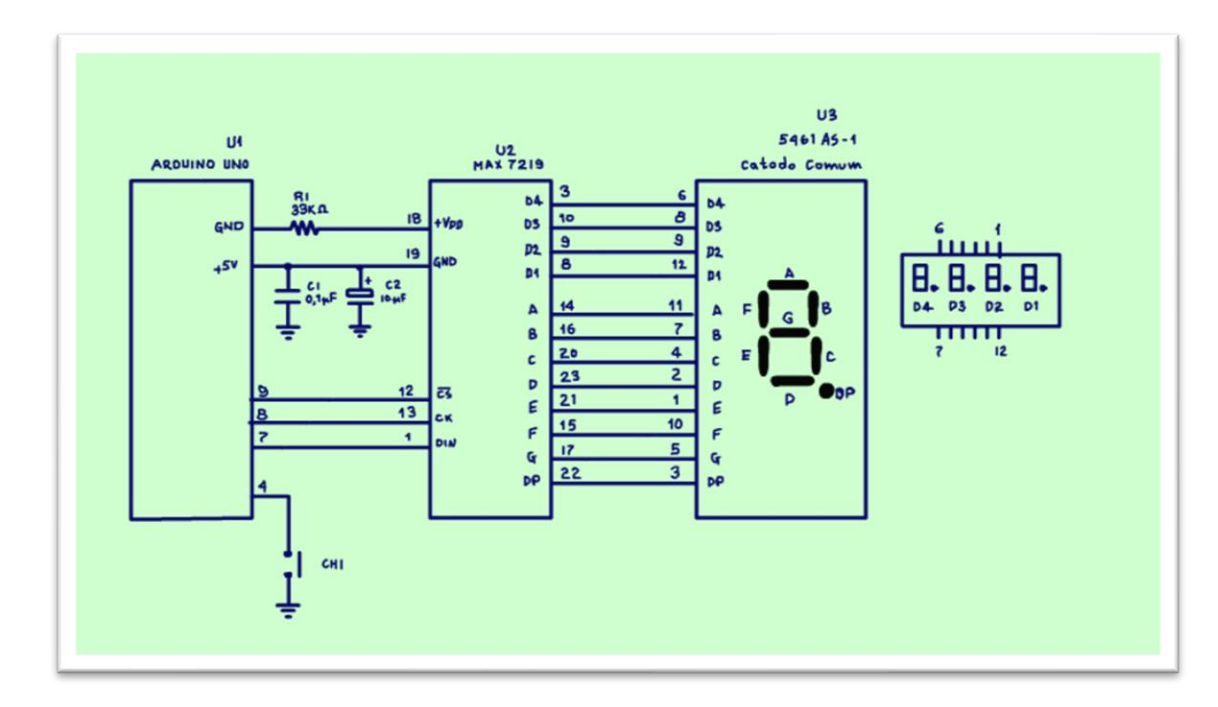

O circuito possui três semicondutores.

O Arduino serve para controlar o MAX-7219.

O MAX-7219 serve para controlar o display.

O display e um array de 4 dígitos com o catodo comum e cada dígito é ligado pelo MAX-7219, cada dígito é controlado por multiplexação.

Esse é um circuito de um contador, então cada vez que o operador pressionar e soltar a chave o display irá contar mais um, essa chave pode ser um botão mesmo, ou uma microchave de uma roleta de ônibus ou bobinadora, tudo vai depender da sua imaginação.

#### <span id="page-5-0"></span>O MAX-7219

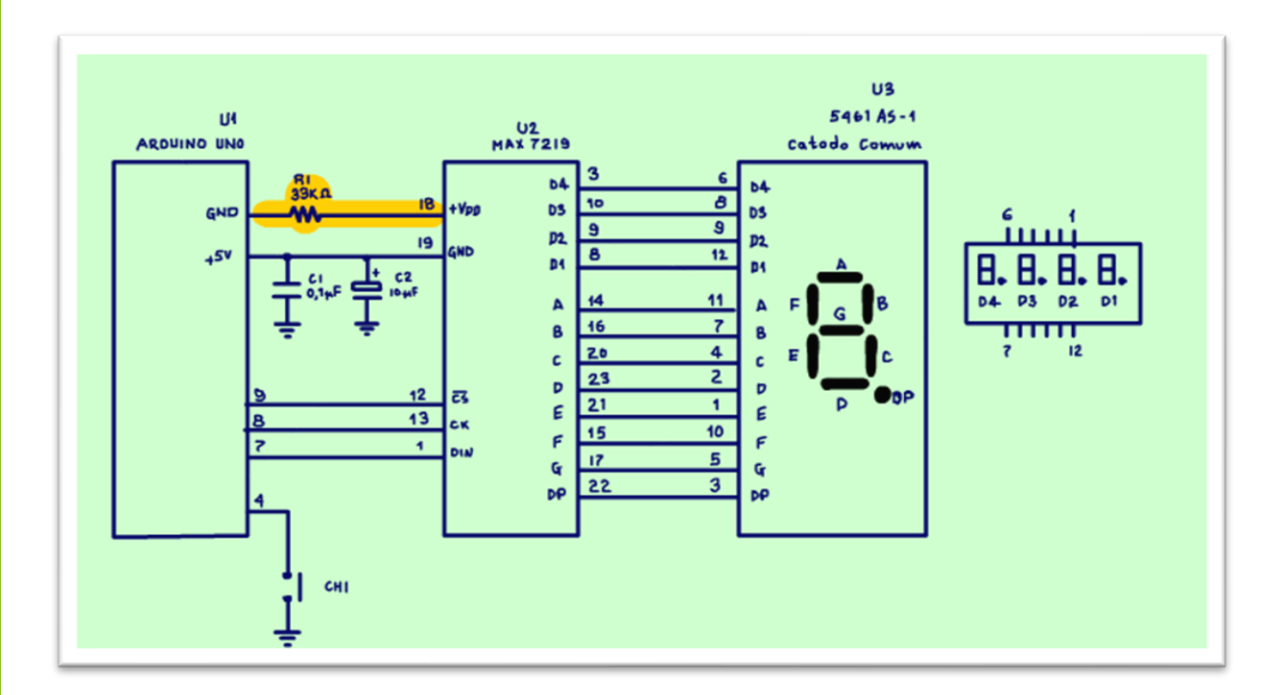

O MAX-7219 é um driver para controle do display.

O Max-7219 além de controlar os números que vão aparecer no display, ainda controla a intensidade do brilho desse display, esse CI tem internamente uma fonte de corrente, a resistência R1 de 33k determina a corrente do display, esse valor está otimizado e poderá ser usado com alimentação de 5V a 12V.

PROFESSOR BAIRROS 5

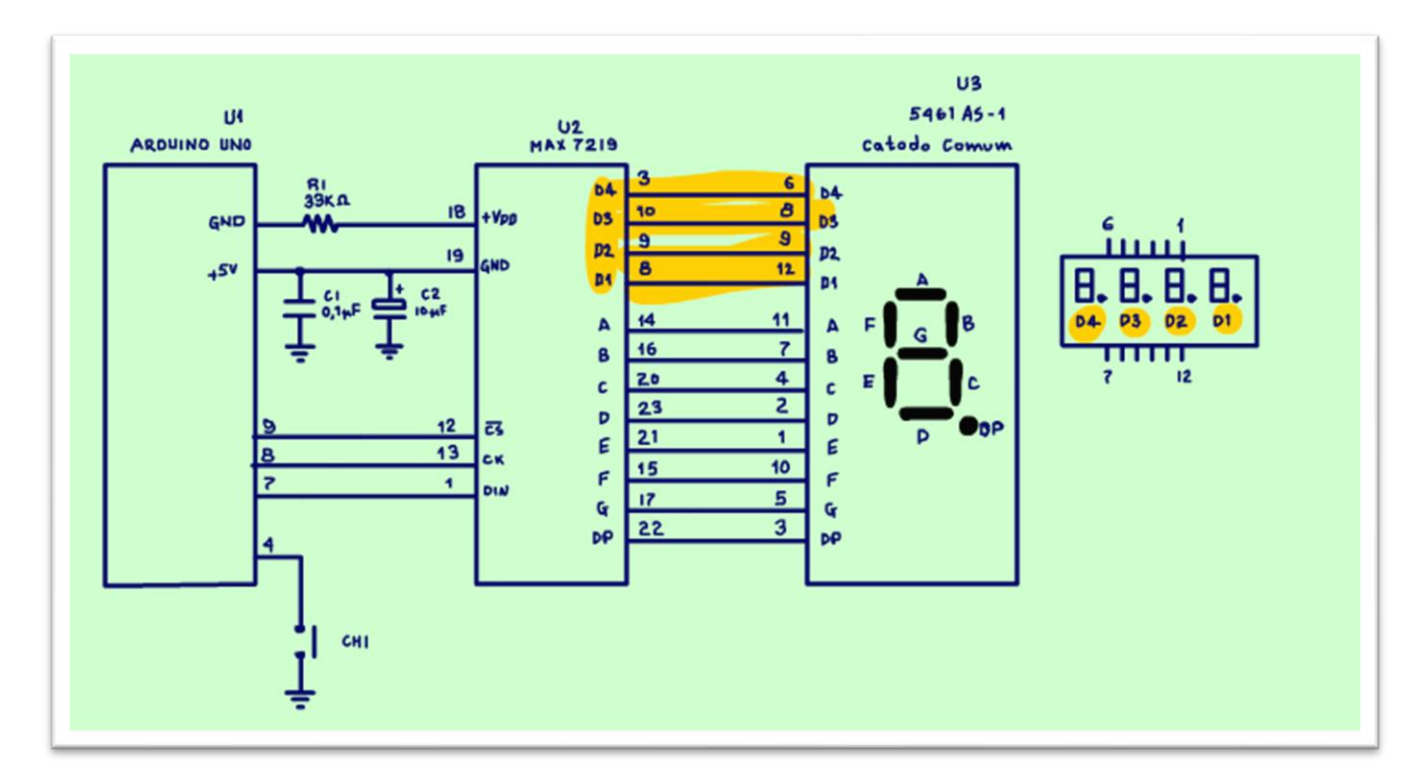

Os pinos D1 a D4 selecionam o display a ser ligado, somente um é ligado de cada vez a uma velocidade muito alta, esse tipo de acionamento é chamado de multiplexação, economiza energia, o consumo é equivalente a um só display.

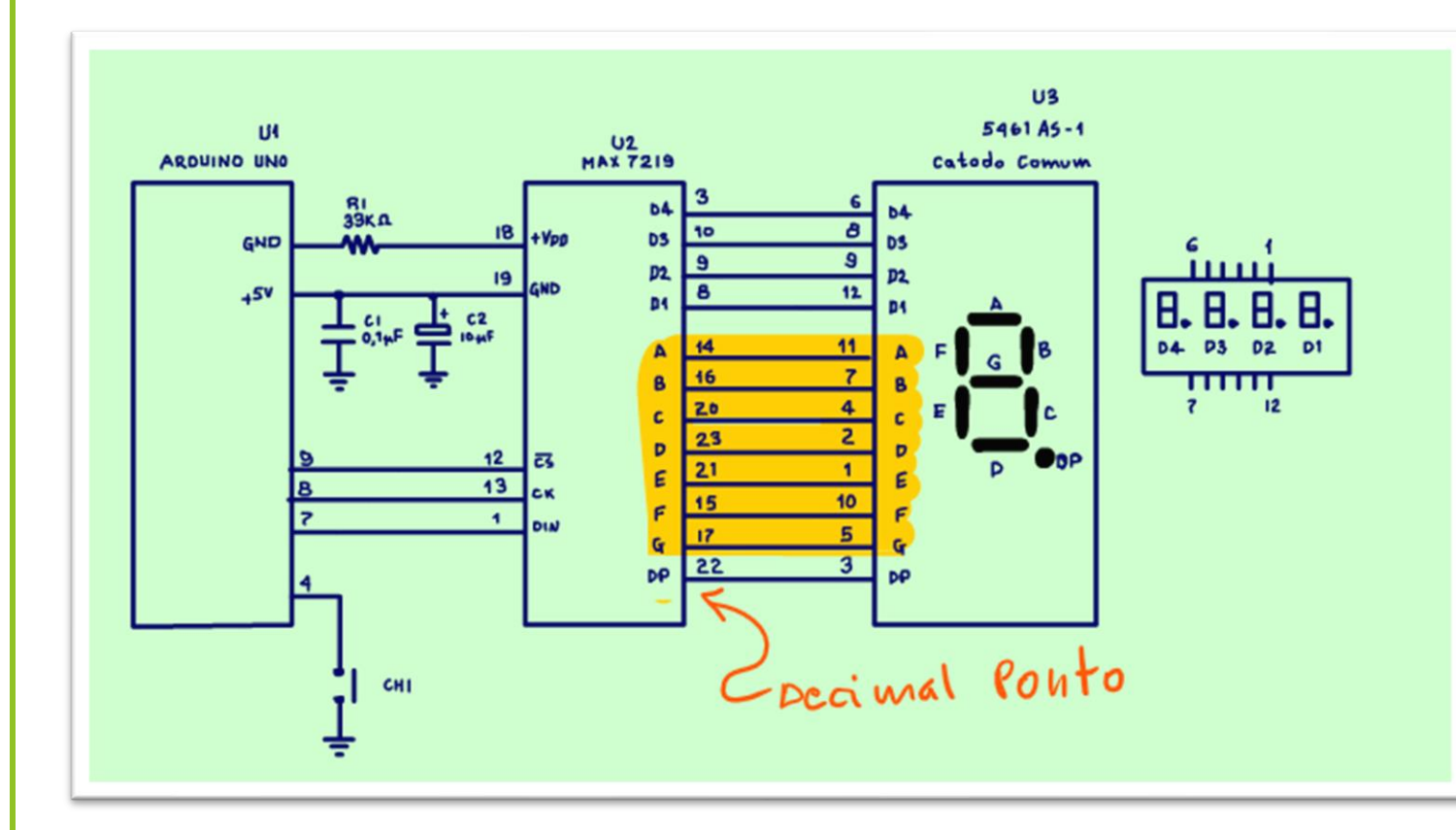

Os pinos de A até G são os pinos que ligam os segmentos de cada um dos displays selecionado pelo multiplexador.

O pino DP significa decimal point, é o ponto decimal.

Esse é um CI versátil, pode ligar até 8 displays de 7 segmentos ou 8 matrizes de LEDs e por ai vai.

# <span id="page-8-0"></span>A COMUNICAÇÃO SERIAL

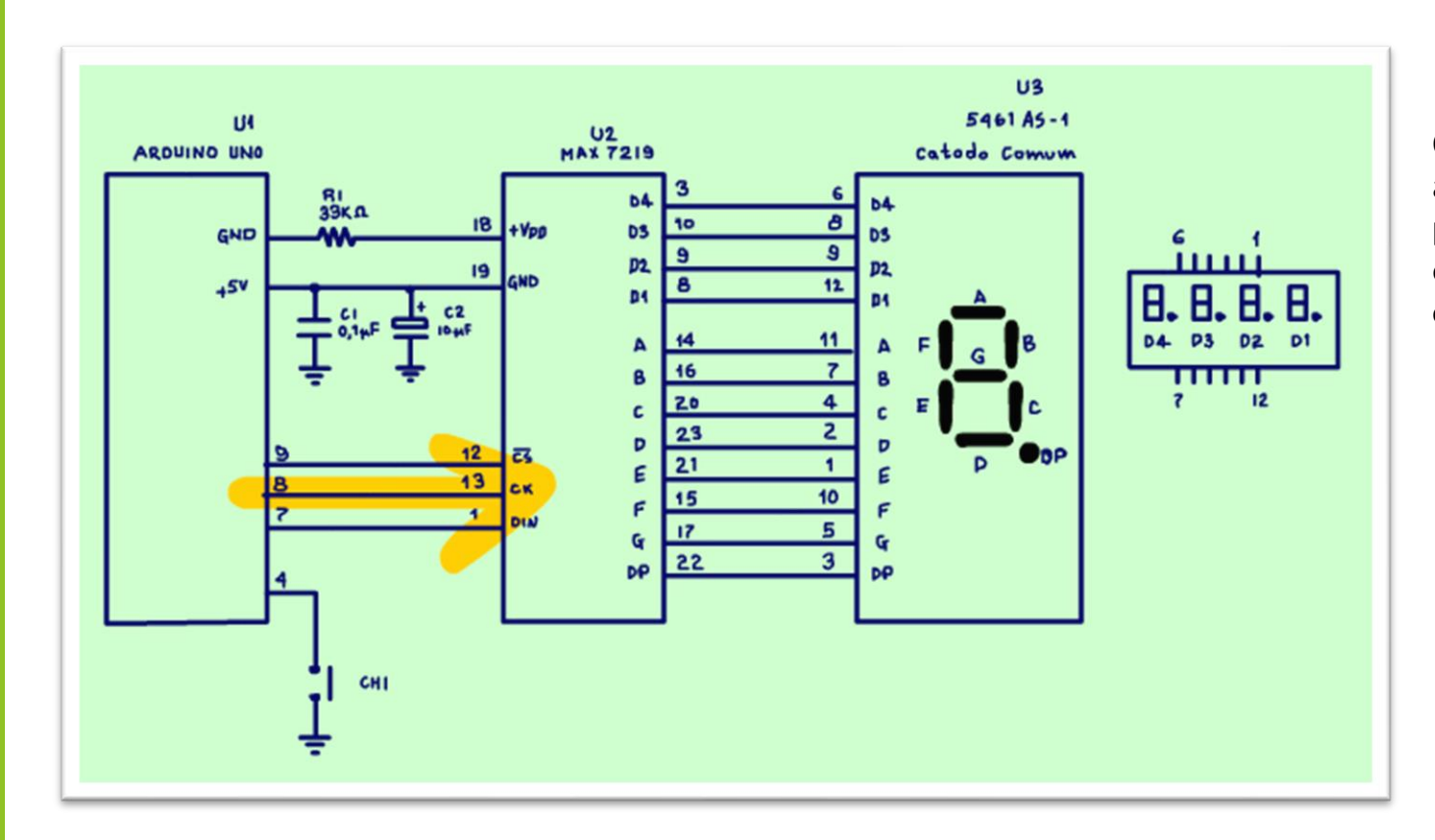

O MAX-7219 recebe o número a ser apresentado no display de forma serial, para isso o Arduino deverá ter um driver que se encarrega da comunicação.

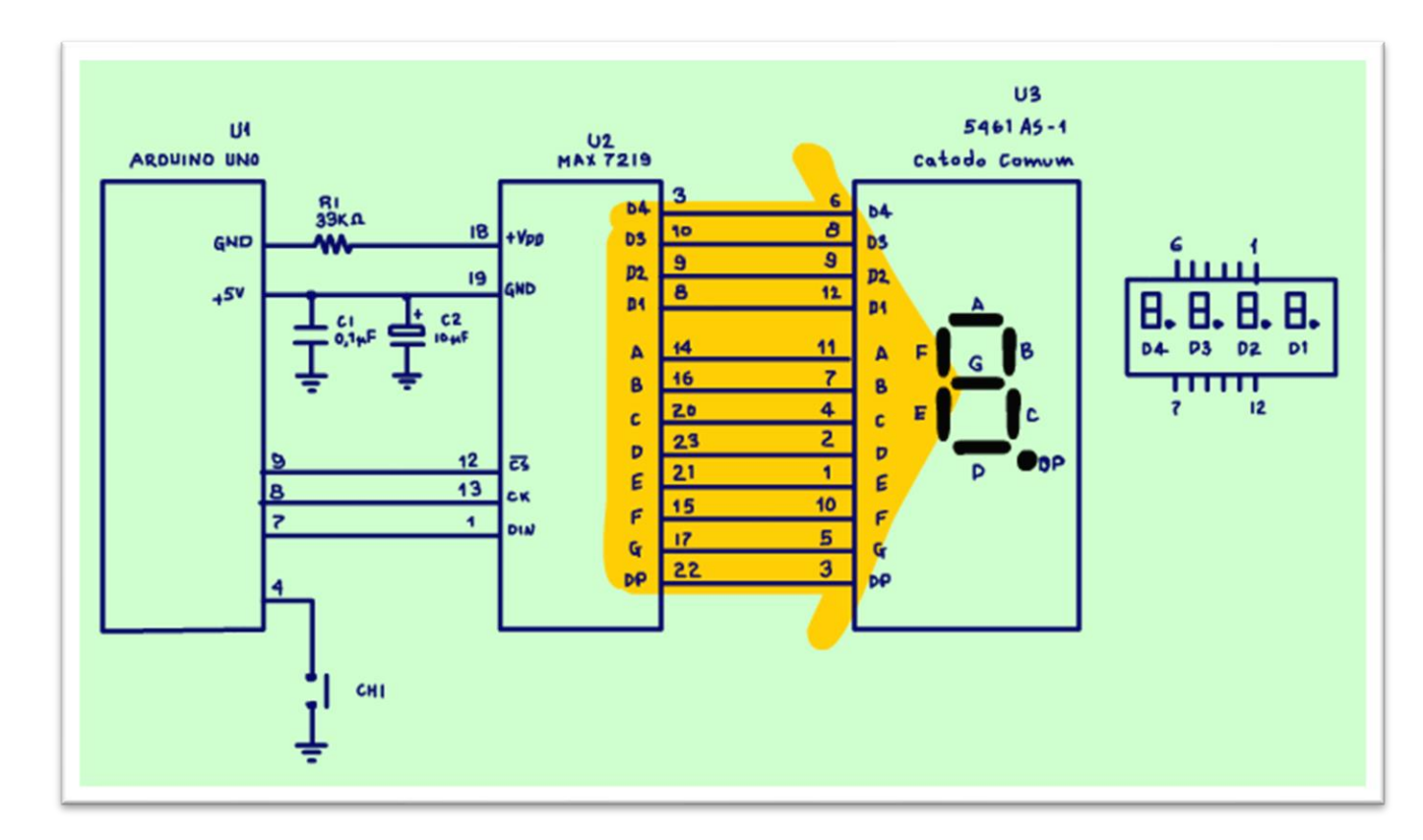

O MAX-7219 pega o número enviado, decodifica e se encarrega de ligar os displays.

Existem mais de uma forma de enviar o número, nesse exemplo o número será enviado na forma decimal, mas também existe possibilidade de controlar os segmentos de forma individual, o que possibilitar controlar uma matrix de LEDs, claro que isso será abordado em outros tutoriais.

 $\Omega$ 

### <span id="page-10-0"></span>A ALIMENTAÇÃO DO MAX-7219

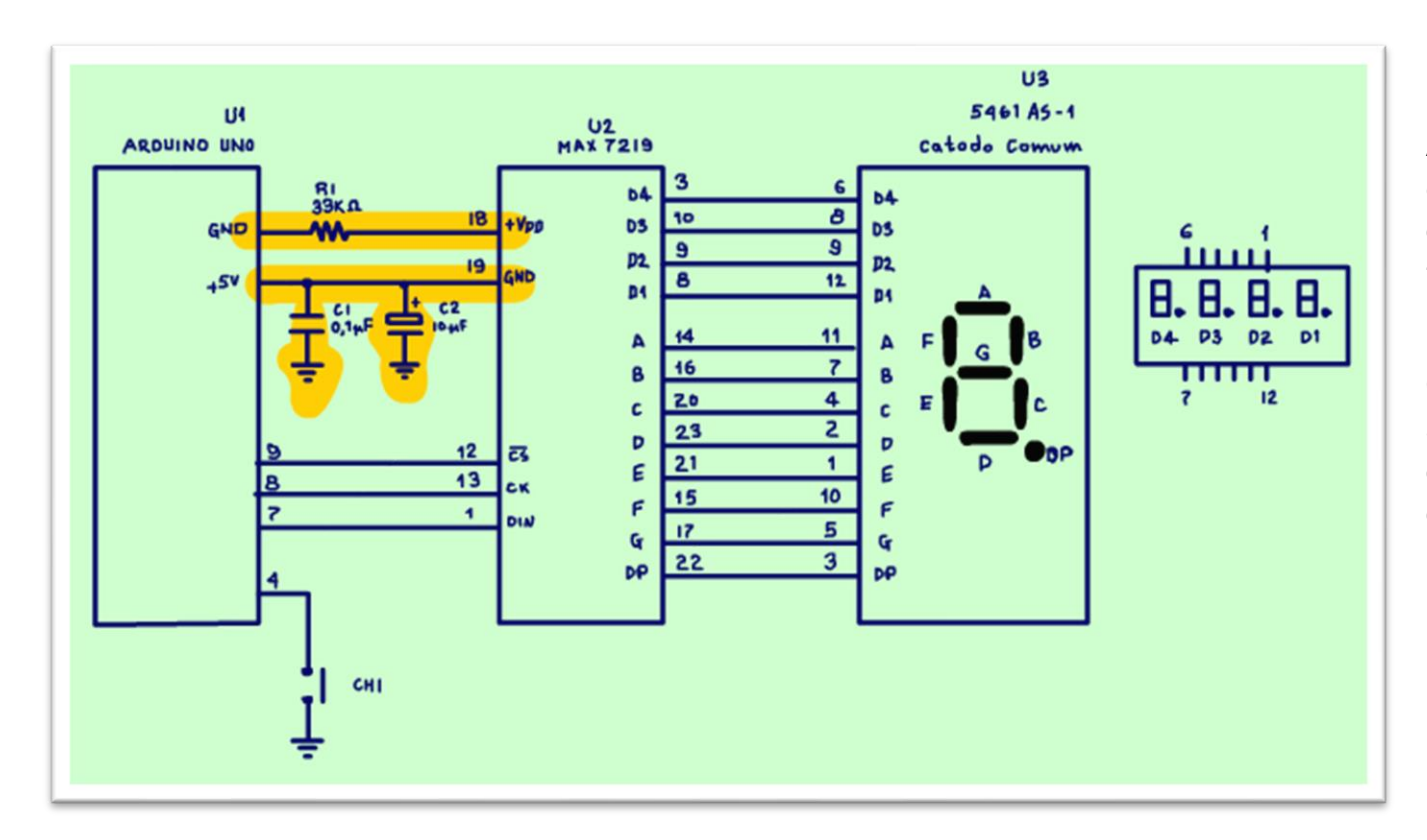

A alimentação nesse exemplo é tirada direto do Arduino, para evitar os ruídos elétricos gerados pela multiplexação, foram colocados os capacitores com a linha de alimentação.

O terra do Arduino também é usado para alimentar o MAX-7219 e os displays, como o acionamento é multiplexado a corrente total é baixa, podendo chegar no máxima a 100mA.

#### <span id="page-11-0"></span>O ARDUINO.

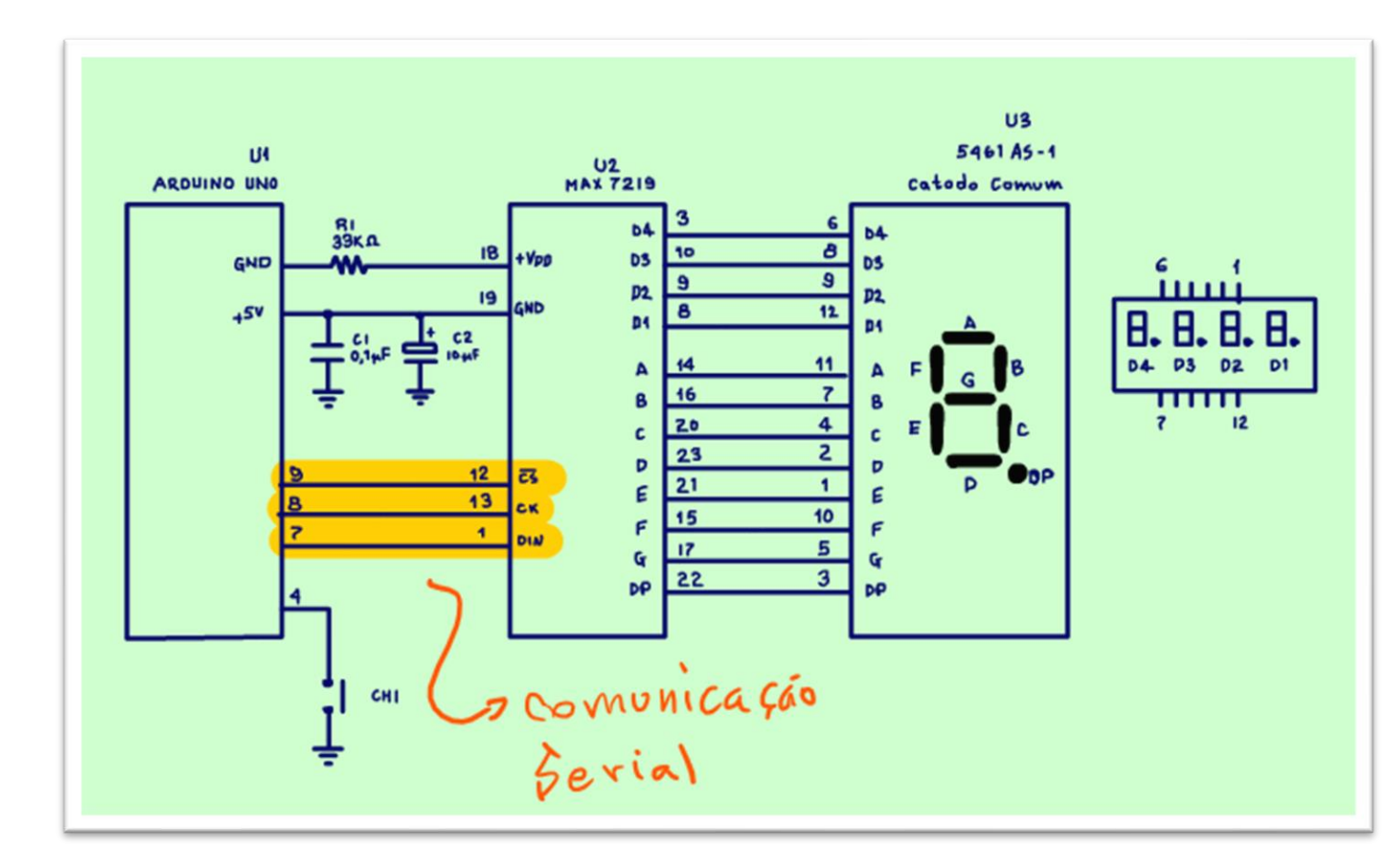

O circuito do Arduino não tem segredo.

Uma chave é ligada no pino 4, sempre que a chave for pressionada o contador contará mais um.

Os pinos 7, 8 e 9 serão usados para a comunicação, não erre a sequência desses pinos!

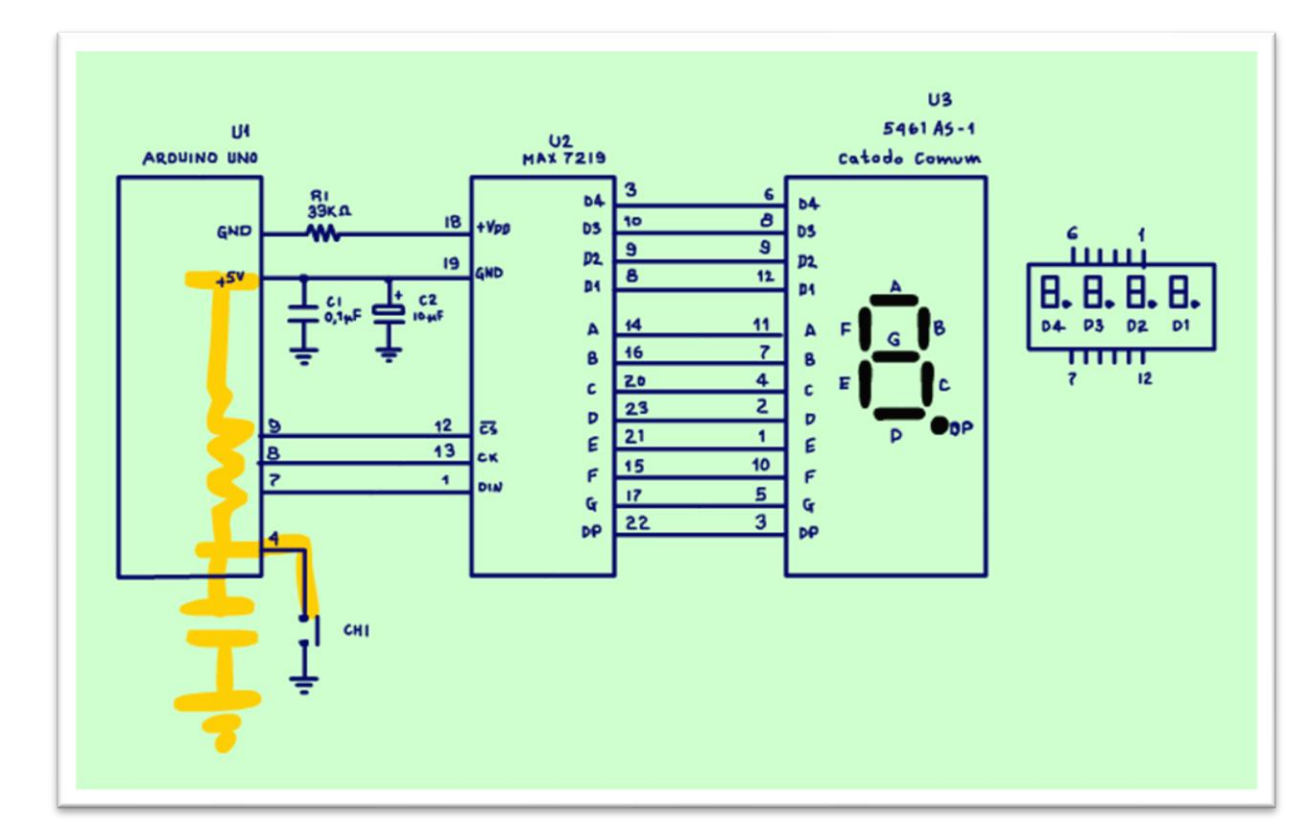

Note que a chave não tem a resistência de pullup essa resistência será ligada internamente no Arduino, isso é feito no programa.

A chave é ligada direto na entrada do Arduino, não precisa tirar o ruído porque isso é feito pelo programa do Arduino que vai ler a chave, esperar um tempo para estabilizar a chave e só então vai considerar a chave acionada, esse tipo de rotina é chamada de debounce ou bounce.

#### <span id="page-13-0"></span>O PROGRAMA.

```
OC EX Carregar
 stopwatch3
 1 ///contador simples 0-9999
 2 #include <LedControl.h> // Library for LED control with MAX72XX
 3 #include <Bounce2.h> // Library for Bounce of switches
 \overline{4}5/6 Pins of Arduino Nano for LedControl:
 7 Pin #7 is connected to DataIn (DIN)
 8 Pin #8 is connected to CLK (CLK)
 9 Pin #9 is connected to LOAD (CS)
10 There is only one display with MAX72XX
11 \times1213 LedControl 1c = LedControl(7, 8, 9, 1); // LedControl(dataPin, clkPin, csPin, numDevices)
1415 int k, lastTime, diffTime;
16 int a, b, c, d;
17 int a1, b1, c1, d1;
1019 int pinStartStop = 4; // chave
20
21 bool statusSwitch1 = false;//varipavel que diz o estado da
2223 Bounce SW1 = Bounce(); // rotina para tirar o ruido da chave
```
Vou dar uma passada no programa mostrando os detalhes.

No início você deverá incluir as bibliotecas para o controle do MAX-7219, e para fazer o debounce da chave e retirar o ruído elétrico, o link estará na descrição desse vídeo e no PDF no site do Professor Bairros.

A linha ledcontrol inicializa a serial do MAX, note como os pinos da serial deverão bater com os pinos da serial do diagrama.

Essas as variáveis numéricas usadas para contagem, note que todas são do tipo inteiro.

Aqui é declarado o pino onde estará ligada a chave, pino 4.

Aqui é declarada a variável do tipo booleana onde o estado da chave será guardado, true significa chave ligada, false significa chave desligada.

Nessa linha a função debounce é ativada para a chave SW1, aquela ligada no pino 4.

#### <span id="page-15-0"></span>A ROTINA DE SETUP

```
2425 void setup() {
26 pinMode (7, OUTPUT);//pino de ocntrole do MAX7219 dataPin
27 pinMode (8, OUTPUT);//pino de ocntrole do MAX7219 clkPin
28 pinMode (9, OUTPUT);//pino de ocntrole do MAX7219 csPin
29 pinMode (pinStartStop, INPUT PULLUP);
30
31 // After setting up the button, setup the Bounce instance
32 SW1.attach (pinStartStop); // Sets the pin (Internal Pull-Up) & matches the internal state
33 SW1.interval(3); // Ajusta o tempo de debounce em milliseconds
34
35 Ic. shutdown (0, talse); // The MAX72XX is in power-saving mode on startup, we have to do a wakeup call
36 lc.setIntensity(0, 5); // Set the brightness of display between 0 and 15
37 lc.clearDisplay(0); // Clear the display
38 //parametriza a memória interna do max para sentir o número
39 //a ser decodificado como decimal 4 dígitos
40 //vai aparecer no display um número bdc
4142 //nostra (?, dp, valor decimal)
43 lc.setDigit (0, 7, 0, false); //unidade
44 lc.setDigit(0, 6, 0, false);//dezena
45 lc.setDigit (0, 5, 0, false); //centena
46 lc.setDigit(0, 4, 0, false);//milhar
47
48
491
```
Essa é a rotina de setup.

PROFESSOR BAIRROS **15 Ann an t-Òirea**nn an t-Òireann an t-Òireann an t-Òireann an t-Òireann an t-Òireann an t-Òireann an t-Òireann an t-Òireann an t-Òireann an t-Òireann an t-Òireann an t-Òireann an t-Òireann an t-Òireann

Aqui são declarados os pinos da comunicação.

Aqui é ligado o pullup interno do Arduino para o pino da chave!

Aqui estão as instruções de inicialização do MAX.

As instruções que iniciam com lc são as instruções de controle do MAX.

A instrução shutdown ativa o MAX-2179, que normalmente sai no modo de economia de energia.

A instrução setintensity ajusta o brilho dos LEDs, um valor entre 5 e 10 tá mais do que bom para a resistência de 33k.

A instrução cleardisplay limpa o display.

A instrução setdigit liga os dígitos do display, uma instrução para cada digito, o valor zero indica o número a ser mostrado e o valor false indica que o ponto vai ser desligado, ao ligar, os displays vão sair mostrando zeros.

#### <span id="page-17-0"></span>O LOOP

```
50<sup>1</sup>51 void loop() {
52 int pinStartStop = 4; // Start-Stop Pin
53 SW1.update();
54 if (SW1, fell()) {
55 status8witch1 - !status8witch1;
56}
57 if (statusSwitch1 == true) {
58 //exemplo: se k=12359 k = k + 160 a = k / 1000;//unidade, só pega o valor inteiro 123/1000=0,123
61 b = (k - a * 1000) / 100;//(123-0*1000)/100=123/100=1,23
62 c = (k - a \cdot 1000 - b \cdot 100) / 10;//123-0 -1000-1 -100)/100=123-0-100/10=23/10=2
63 d = k % 10;//123/10=12,3 a parte decinal é 3!
64 //mostra (?, dp, valor decimal)
65 lc.setDigit(0, 7, a, false);//mostra 1
66 lc.setDigit(0, 6, b, false);//mosta 2
67 lc. setDigit (0, 5, c, false);//mostra 3
68 lc.setDigit(0, 4, d, false);//mostra4
69
70 delay (99);
71 statusSwitch1=false;
72}
73
74 }
```
Aqui está o programa propriamente dito.

A instrução pinStartStop = 4 declara que o pino 4 é a chave.

A instrução SW1.update(); sente o estado da chave.

A instrução if (SW1.fell() testa se a chave está ligada, se estiver ligada, então, a variável statusSwitch1 é ligada.

Aqui é usado um truque simples, esta variável inverte o valor anterior, que normalmente está desligada.

Aqui é feito a contagem, se a chave foi ligada a variável K que faz a contagem conta mais um, não podia ser mais simples.

Essa sequência de instruções tira a unidade, dezena, centena e milhar do valor do K e guarda nas variáveis a, b, c e d respectivamente.

Essa outra sequência de instruções mostra os valores sem o ponto decimal.

Esse DELAY é para fixar a imagem.

Depois da apresentação do número a variável que diz que a chave foi acionada é desligada para esperar novo acionamento e pronto isso é tudo sobre a programação, veja tudo funcionando agora.

### <span id="page-19-0"></span>CONCLUSÃO.

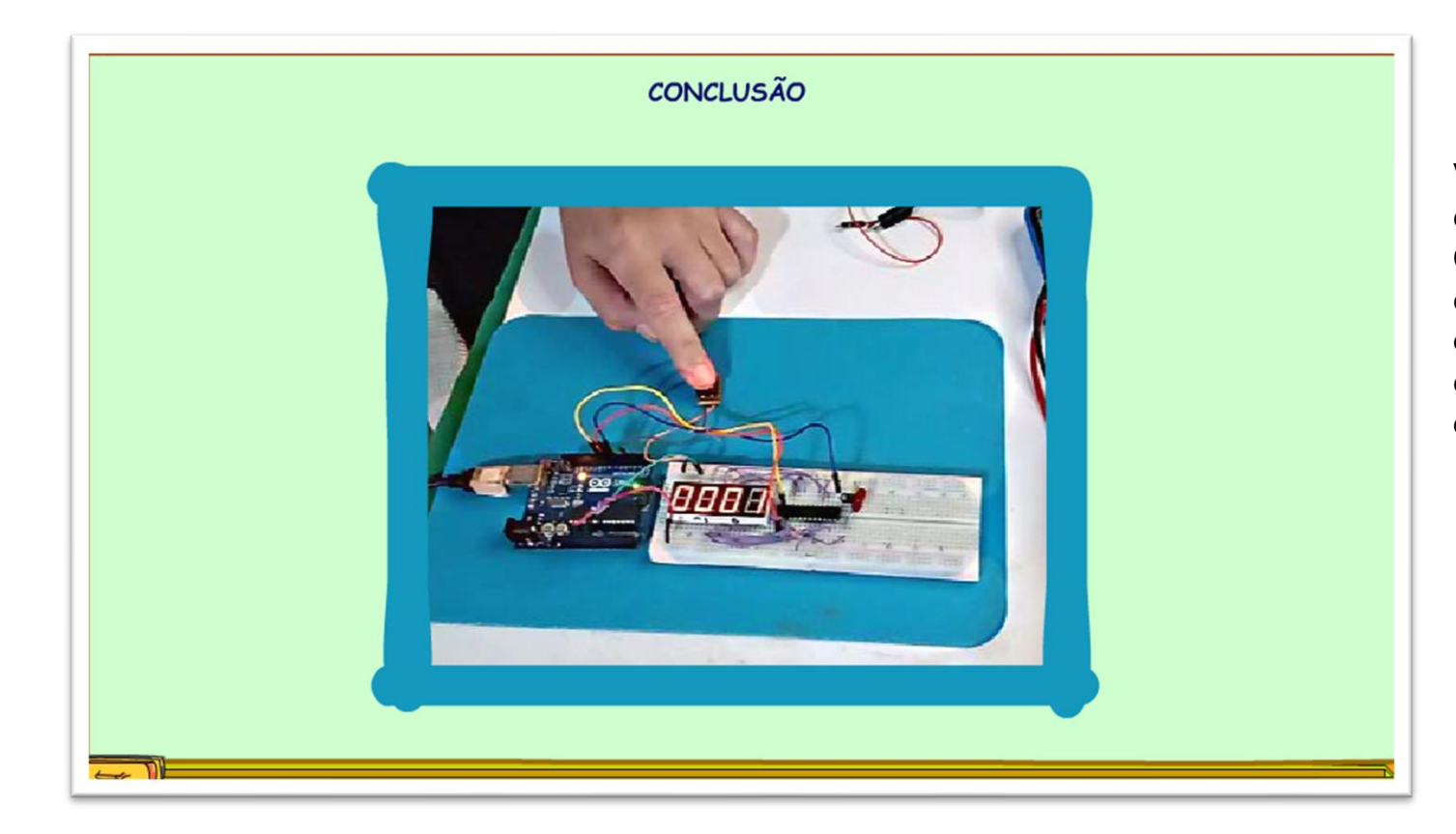

Você viu uma forma mais moderna de fazer um contador, por isso os Cis de contagem digital foram desaparecendo, o que você acha, essa forma de contar é mais fácil do que usar os tradicionais contadores digitais?

## <span id="page-20-0"></span>CRÉDITOS

E por favor, se você não é inscrito, se inscreva e marque o sininho para receber as notificações do canal e não esqueça de deixar aquele like e compartilhar para dar uma força ao canal do professor bairros.

**Arthurzinho: E não tem site.**

Tem sim é [www.bairrospd.com](http://www.bairrospd.com/) lá você encontra o pdf e tutoriais sobre esse e outros assuntos da eletrônica

E fique atento ao canal do professor bairros para mais tutoriais sobre eletrônica, até lá!

INCRIÇÃO YOUTUBE: <https://www.youtube.com/@professorbairros>

VISITE O SITE DO PROFESSOR BAIRROS LÁ TEM O PDF E MUITO MAIS

PARA AULAS ONLINE CONTATE VIA SITE

[www.bairrospd.com](http://www.bairrospd.com/)

SOM: pop alegre Mysteries -30 (fonte YOUTUBE)

#### 20230328 Contador 0 a 9999 com Arduino com Driver serial MAX7219

Contador 0 a 9999 com Arduino com Driver serial MAX7219

Nesse tutorial eu vou mostrar um contador um pouco mais elaborado usando microcontrolador Arduino e o controlador de display MAX7219 que se comunica com o microcontrolador via serial.

Assuntos relacionados.

LED library: https://www.arduinolibraries.info/libraries/led-control

Bounce2Library: https://www.arduinolibraries.info/libraries/bounce2

Quanta teoria eu preciso para trabalhar com eletrônica?: <https://youtu.be/-5T6T3sIjDo>

SEO:

Arduino, contador com Arduino, max7219, contador com Arduino e max7219,

YOUTUBE: <https://youtu.be/f9sehapr2UE>

Será que esse contador é melhor do que os CI contadores?